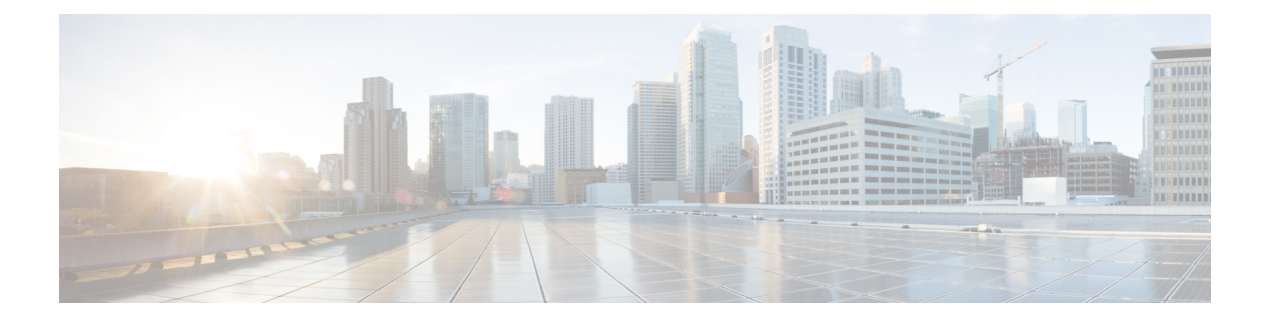

# **EEM Python** モジュール

組み込みイベント マネージャ(EEM)ポリシーは、Python スクリプトをサポートします。 Python スクリプトは、EEM アプレットで EEM アクションの一部として実行できます。

- EEM Python モジュールの前提条件 (1 ページ)
- EEM Python モジュールについて (1 ページ)
- EEM Python ポリシーの設定方法 (4 ページ)
- EEM Python モジュールに関するその他の参考資料 (10 ページ)
- EEM Python モジュールの機能情報 (10 ページ)

# **EEM Python** モジュールの前提条件

ゲスト シェルは、コンテナ内で機能する必要があります。ゲスト シェルは、デフォルトでは 有効になっていません。詳細については、ゲスト シェル機能の説明を参照してください。

# **EEM Python** モジュールについて

# **EEM** の **Python** スクリプト

組み込みイベント マネージャ(EEM)ポリシーは、Python スクリプトをサポートします。 Python スクリプトを EEM ポリシーとして登録し、対応するイベントが発生したときに、登録 済みの Python スクリプトを実行することができます。EEM Python スクリプトには、EEM TCL ポリシーと同じイベント仕様の構文があります。

設定済みのEEMポリシーは、ゲストシェル内で実行します。ゲストシェルは、仮想化された Linux ベースの環境であり、Cisco デバイスの自動制御と管理のための Python アプリケーショ ンを含む、カスタムLinuxアプリケーションを実行するように設計されています。ゲストシェ ル コンテナは、Python インタープリタを提供します。

## **EEM Python** パッケージ

EEM Python パッケージを Python スクリプトにインポートすると、EEM に固有の拡張機能を実 行できます。

$$
\mathscr{A}
$$

EEM Python パッケージは、EEM Python スクリプト内でのみ使用できます(パッケージは EEMに登録でき、スクリプトの最初の行にEEMイベント仕様が記載されます)。標準的 なPythonスクリプト(Pythonスクリプト名を使用して実行される)では使用できません。 (注)

Pythonパッケージには、次のアプリケーションプログラミングインターフェイス (API)が含 まれています。

- アクション API:EEM アクションを実行するもので、デフォルトのパラメータがありま す。
- CLI 実行 API:IOS コマンドを実行し、出力を返します。次に、CLI 実行 API のリストを 示します。
	- eem cli open()
	- eem cli exec()
	- eem cli read()
	- eem cli read line()
	- eem cli run()
	- eem cli run interactive()
	- eem\_cli\_read\_pattern()
	- eem cli write()
	- eem cli close()
- •環境変数にアクセスするAPI:組み込みまたはユーザ定義の変数のリストを取得します。 次に、環境変数にアクセスする API を示します。
	- •eem\_event\_reqinfo():組み込み変数のリストを返します。
	- •eem\_user\_variables():引数の現在の値を返します。

## **Python** がサポートする **EEM** アクション

Python パッケージ(EEM スクリプト内でのみ使用可能で、標準的な Python スクリプトでは使 用不可)では、次の EEM アクションをサポートしています。

- Syslog メッセージの印刷
- SNMP トラップの送信
- ボックスのリロード
- スタンバイ デバイスへの切り替え
- ポリシーの実行
- トラック オブジェクトの読み取り
- トラック オブジェクト セット
- Cisco ネットワーキング サービスのイベントの生成

EEM Python パッケージは、EEM アクションを実行するため、インターフェイスを公開しま す。これらのアクションは Python スクリプトを使用して呼び出すことができ、Cisco Plug N Play (PnP) 経由で Python パッケージからアクション ハンドラに転送されます。

## **EEM** 変数

EEM ポリシーは、次の種類の変数を持つことができます。

- イベント固有の組み込み変数:ポリシーをトリガーしたイベントの詳細が設定される事前 定義の変数のセット。eem\_event\_reqinfo () API は、組み込み変数のリストを返します。こ れらの変数は、ローカルマシンに保存してローカル変数として使用することができます。 ローカル変数に対する変更は、組み込み変数に反映されません。
- ユーザ定義の変数:定義およびポリシーでの使用が可能な変数。これらの変数の値は、 Pythonスクリプト内で参照できます。スクリプトを実行する際に、変数の最新の値が使用 可能であることを確認してください。eem\_user\_variables() API は、API で入力された引数 の現在の値を返します。

## **EEM CLI** ライブラリのコマンド拡張

EEM 内では、Python スクリプトを動作させるため、次の CLI ライブラリ コマンドを使用でき ます。

- eem cli close(): EXEC プロセスをクローズし、コマンドに接続された、VTY および指定 されたチャネル ハンドラをリリースします。
- eem cli exec: 指定されたチャネルハンドラにコマンドを記述し、コマンドを実行します。 次に、チャネルからコマンドの出力を読み取り、出力を返します。
- eem cli\_open: VTY を割り当て、EXEC CLI セッションを作成し、VTY をチャネル ハンド ラに接続します。チャネル ハンドラを含む配列を返します。
- eem cli read():読み取られている内容でデバイスプロンプトのパターンが発生するまで、 指定された CLI のチャネル ハンドラからコマンド出力を読み取ります。一致するまで、 読み取られたすべての内容を返します。
- eem cli read line(): 指定された CLI のチャネル ハンドラから、コマンド出力の 1 行を読 み取ります。読み取られた行を返します。
- •eem\_cli\_read\_pattern():読み取られている内容でパターンが発生するまで、指定されたCLI のチャネルハンドラからコマンド出力を読み取ります。一致するまで、読み取られたすべ ての内容を返します。
- eem cli run(): clist にある項目を繰り返し、それぞれが、イネーブル モードで実行される コマンドであることを前提とします。正常に実行されると、実行されたすべてのコマンド の出力を返します。失敗すると、エラーを返します。
- eem cli run interactive(): 3 つの項目がある clist のサブリストを用意します。正常に実行 されると、実行されたすべてのコマンドの出力を返します。失敗すると、エラーを返しま す。可能な場合には、配列も使用します。予測と応答を別々に保持することによって、よ り簡単に後で読み取ることができます。
- eem\_cli\_write():指定された CLI チャネル ハンドラに対して実行されるコマンドを書き込 みます。CLI チャネル ハンドラによって、コマンドが実行されます。

# **EEM Python** ポリシーの設定方法

Pythonスクリプトが動作できるようにするには、ゲストシェルを有効化する必要があります。 詳細については、「ゲスト シェル」の章を参照してください。

## **Python** ポリシーの登録

### 手順の概要

- **1. enable**
- **2. configure terminal**
- **3. event manager directory user policy** *path*
- **4. event manager policy** *policy-filename*
- **5. exit**
- **6. show event manager policy registered**
- **7. show event manager history events**

### 手順の詳細

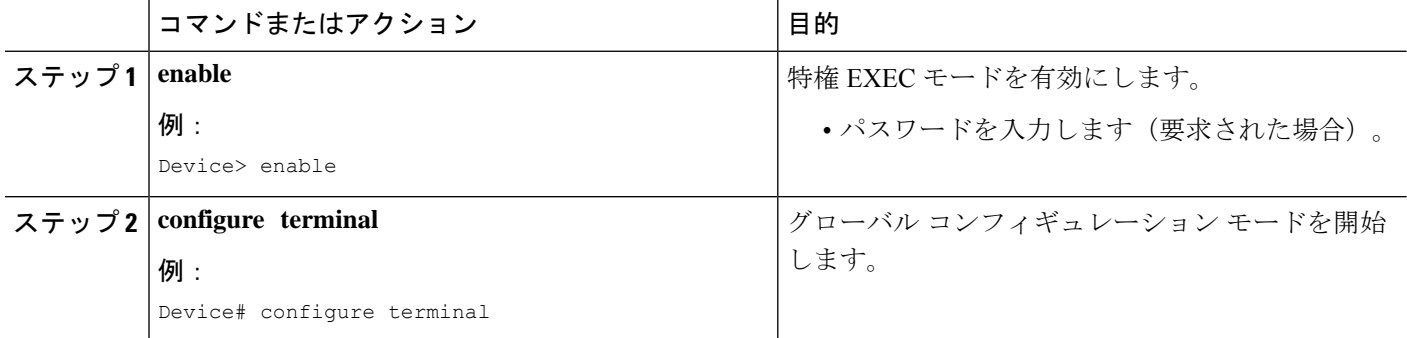

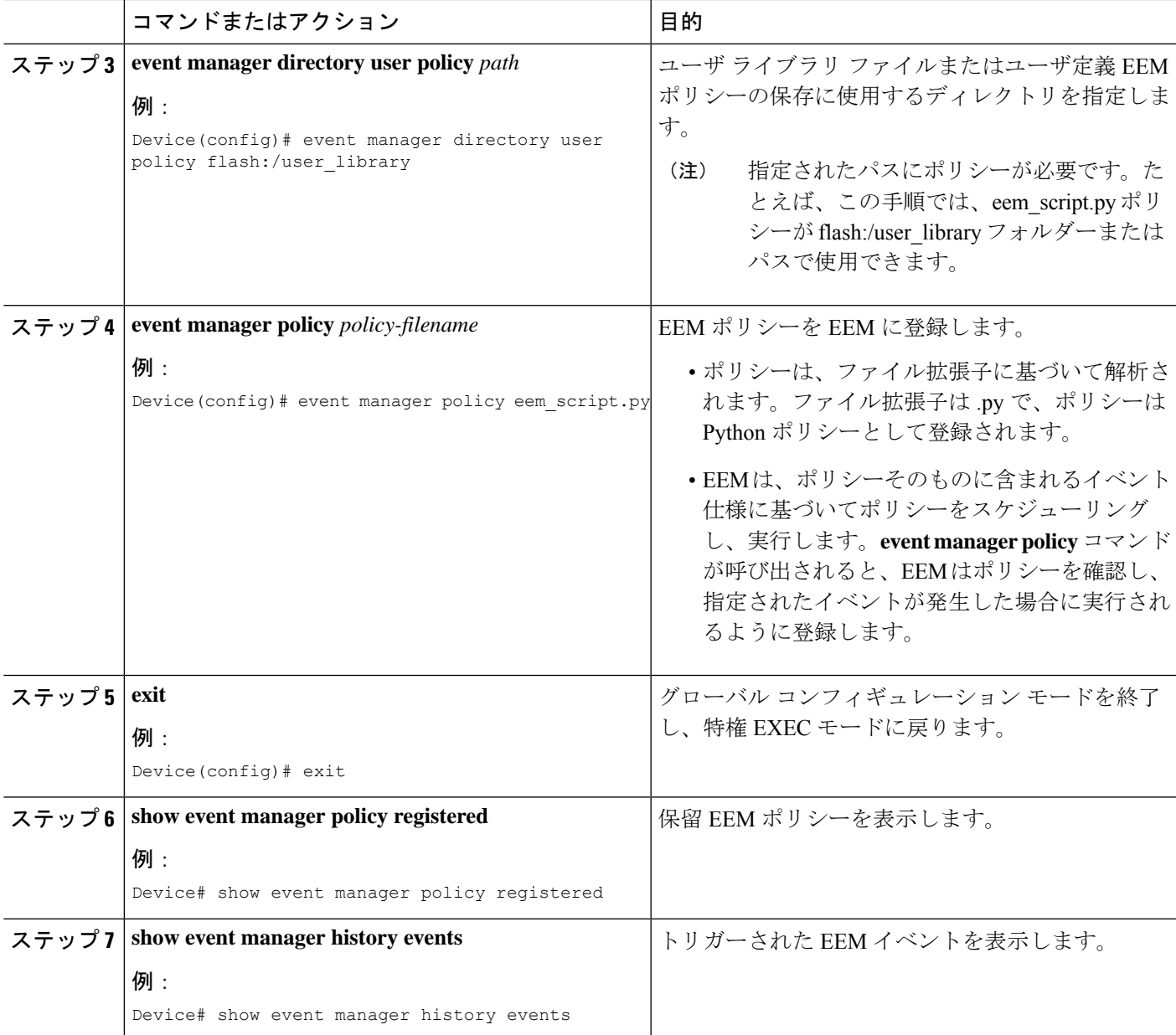

### 例

次に、**show event manager policy registered** コマンドの出力例を示します。

Device# **show event manager policy registered**

No. Class Type Event Type Trap Time Registered Name<br>1 script user multiple 0ff Tue Aug 2 22:12:15 2016 mult: 0ff Tue Aug 2 22:12:15 2016 multi 1.py 1: syslog: pattern {COUNTER} 2: none: policyname {multi\_1.py} sync {yes} trigger delay 10.000 correlate event 1 or event 2 attribute tag 1 occurs 1

nice 0 queue-priority normal maxrun 100.000 scheduler rp\_primary Secu none 2 script user multiple 0ff Tue Aug 2 22:12:20 2016 multi 2.py 1: syslog: pattern {COUNTER} 2: none: policyname {multi\_2.py} sync {yes} trigger correlate event 1 or event 2 nice 0 queue-priority normal maxrun 100.000 scheduler rp\_primary Secu none 3 script user multiple Off Tue Aug 2 22:13:31 2016 multi.tcl 1: syslog: pattern {COUNTER} 2: none: policyname {multi.tcl} sync {yes} trigger correlate event 1 or event 2 attribute tag 1 occurs 1 nice 0 queue-priority normal maxrun 100.000 scheduler rp primary Secu none

## **EEM** アプレット アクションの一部としての **Python** スクリプトの実行

### **Python** スクリプト:**eem\_script.py**

アクション コマンドを使用することで、EEM アプレットに Python スクリプトを含め ることができます。この例では、ユーザは標準 Python スクリプトを EEM アクション の一部として実行しようとしています。ただし、EEMPythonパッケージは標準Python スクリプトでは使用できません。IOS の標準 Python スクリプトには from cli import cli,clip という名前のパッケージがあり、そのパッケージは IOS コマンドを実行するた めに使用できます。

import sys from cli import cli,clip, execute, executep, configure, configurep

intf= sys.argv[1:]  $int f = ''.join(intf[0])$ 

print ('This script is going to unshut interface %s and then print show ip interface brief'%intf)

```
if intf == 'loopback55':
configurep(["interface loopback55","no shutdown","end"])
else :
cmd='int %s,no shut ,end' % intf
configurep(cmd.split(','))
```
executep('show ip interface brief')

次に、**guestshell run python** コマンドの出力例を示します。

Device# **guestshell run python /flash/eem\_script.py loop55**

This script is going to unshut interface loop55 and then print show ip interface brief Line 1 SUCCESS: int loop55 Line 2 SUCCESS: no shut

Line 3 SUCCESS: end Interface IP-Address OK? Method Status Protocol Vlan1 unassigned YES NVRAM administratively down down GigabitEthernet0/0 5.30.15.37 YES NVRAM up up GigabitEthernet1/0/1 unassigned YES unset down down GigabitEthernet1/0/2 unassigned YES unset down down GigabitEthernet1/0/3 unassigned YES unset down down GigabitEthernet1/0/4 unassigned YES unset up up GigabitEthernet1/0/5 unassigned YES unset down down GigabitEthernet1/0/6 unassigned YES unset down down GigabitEthernet1/0/7 unassigned YES unset down down GigabitEthernet1/0/8 unassigned YES unset down down GigabitEthernet1/0/9 unassigned YES unset down down GigabitEthernet1/0/10 unassigned YES unset down down GigabitEthernet1/0/11 unassigned YES unset down down GigabitEthernet1/0/12 unassigned YES unset down down GigabitEthernet1/0/13 unassigned YES unset down down GigabitEthernet1/0/14 unassigned YES unset down down GigabitEthernet1/0/15 unassigned YES unset down down GigabitEthernet1/0/16 unassigned YES unset down down GigabitEthernet1/0/17 unassigned YES unset down down GigabitEthernet1/0/18 unassigned YES unset down down GigabitEthernet1/0/19 unassigned YES unset down down GigabitEthernet1/0/20 unassigned YES unset down down GigabitEthernet1/0/21 unassigned YES unset down down GigabitEthernet1/0/22 unassigned YES unset down down GigabitEthernet1/0/23 unassigned YES unset up up GigabitEthernet1/0/24 unassigned YES unset down down GigabitEthernet1/1/1 unassigned YES unset down down GigabitEthernet1/1/2 unassigned YES unset down down GigabitEthernet1/1/3 unassigned YES unset down down GigabitEthernet1/1/4 unassigned YES unset down down Te1/1/1 unassigned YES unset down down Te1/1/2 unassigned YES unset down down Te1/1/3 unassigned YES unset down down Te1/1/4 unassigned YES unset down down Loopback55 10.55.55.55 YES manual up up

#### Device#

Jun 7 12:51:20.549: %LINEPROTO-5-UPDOWN: Line protocol on Interface Loopback55, changed state to up Jun 7 12:51:20.549: %LINK-3-UPDOWN: Interface Loopback55, changed state to up

次に示すのは、syslog へのメッセージ出力のサンプル スクリプトです。このスクリプ トは、ファイルに保存され、デバイス上のファイルシステムにコピーされ、イベント マネージャのポリシー ファイルを使用して登録される必要があります。

::cisco::eem::event\_register\_syslog tag "1" pattern COUNTER maxrun 200 import eem import time

eem.action syslog("SAMPLE SYSLOG MESSAGE", "6", "TEST")

次に示すのは、EEM 環境変数を出力するサンプル スクリプトです。このスクリプト は、ファイルに保存され、デバイス上のファイルシステムにコピーされ、イベントマ ネージャのポリシー ファイルを使用して登録される必要があります。

::cisco::eem::event\_register\_syslog tag "1" pattern COUNTER maxrun 200

```
import eem
import time
c = eem.env_reqinfo()
print "EEM Environment Variables"
for k,v in c.iteritems():
     print "KEY : " + k + str(" ---> ") + v
print "Built in Variables"
for i,j in a.iteritems() :
     print "KEY : " + i + str(" ---> ") + j
```
# **EEM** アプレットでの **Python** スクリプトの追加

### 手順の概要

- **1. enable**
- **2. configure terminal**
- **3. event manager applet** *applet-name*
- **4. event** [**tag** *event-tag*] **syslog pattern** *regular-expression*
- **5. action** *label* **cli command** *cli-string*
- **6. action** *label* **cli command** *cli-string* [ **pattern** *pattern-string* ]
- **7. end**
- **8. show event manager policy active**
- **9. show event manager history events**

### 手順の詳細

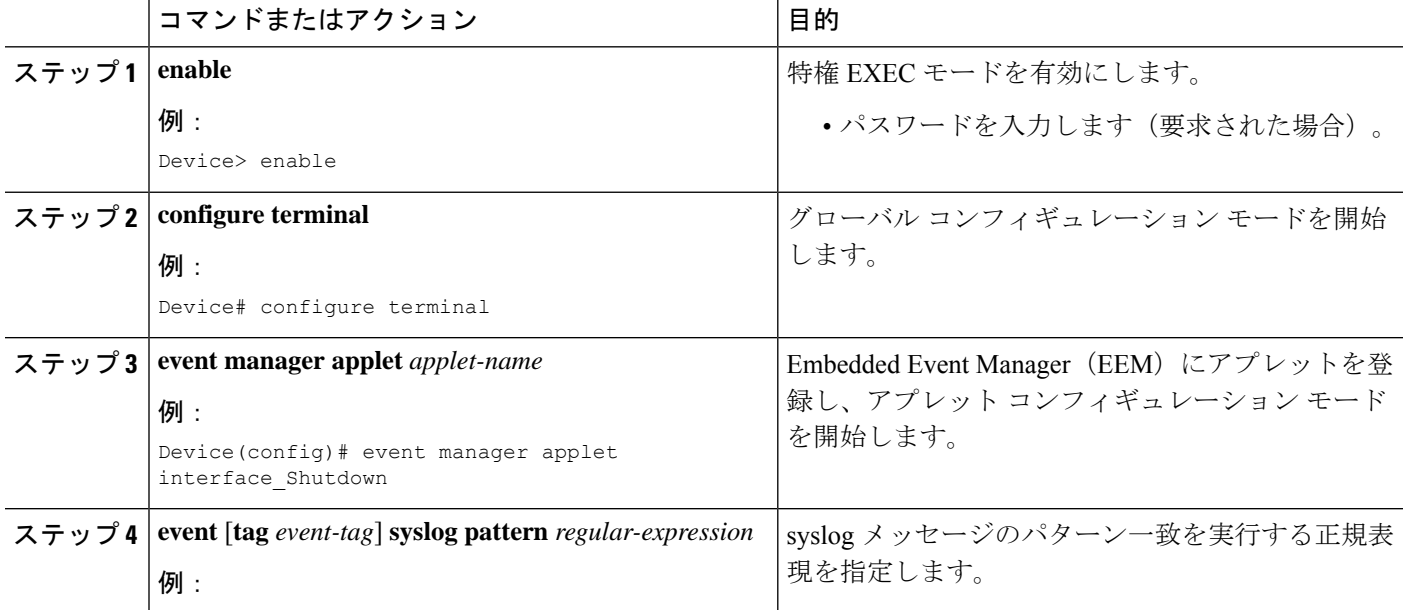

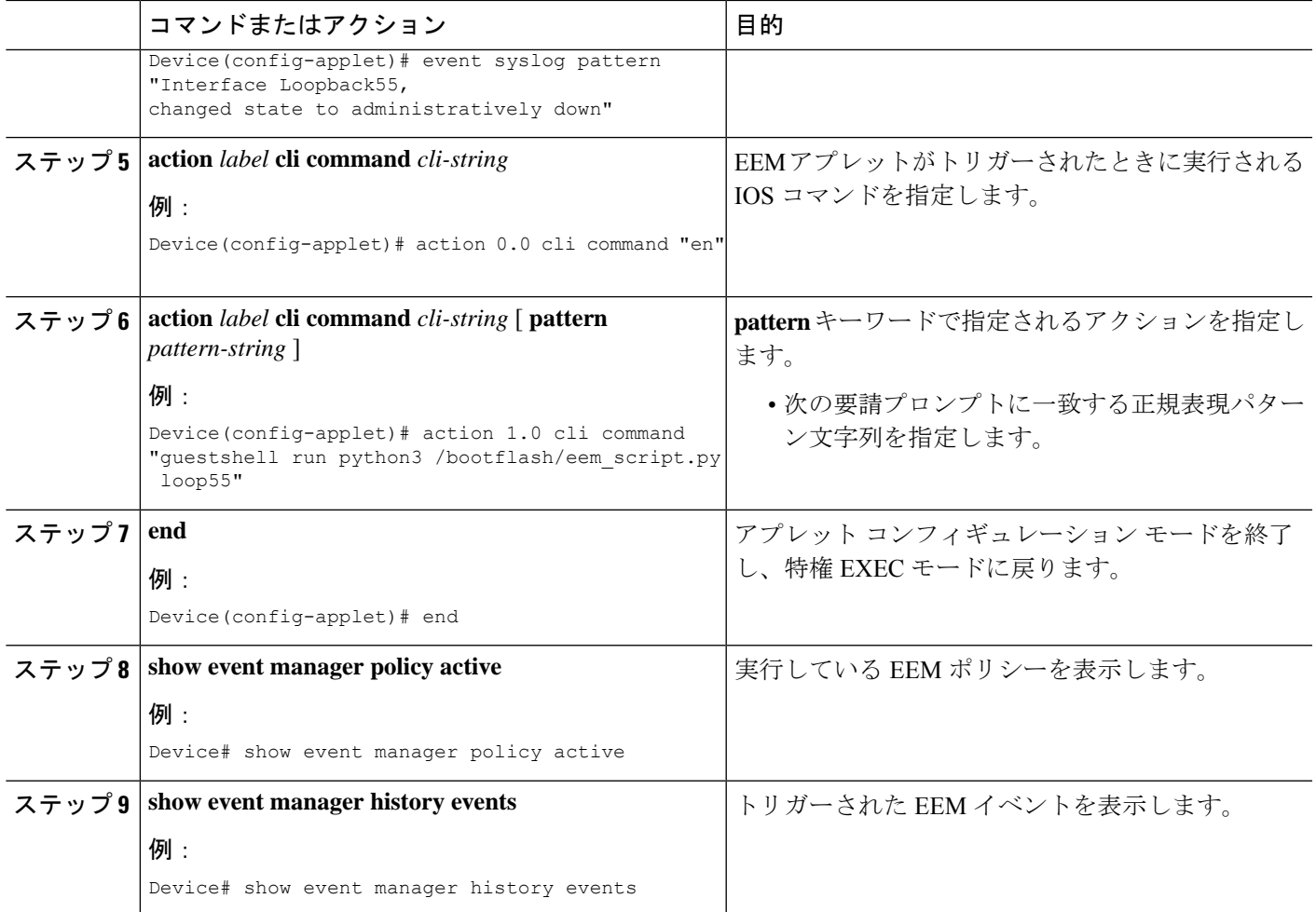

### 次のタスク

次の例では、タスクに設定されているPythonスクリプトをトリガーする方法を示しています。

```
Device(config)# interface loopback 55
Device(config-if)# shutdown
Device(config-if)# end
Device#
Mar 13 10:53:22.358 EDT: %SYS-5-CONFIG_I: Configured from console by console
Mar 13 10:53:24.156 EDT: %LINK-5-CHANGED: Line protocol on Interface Loopback55, changed
state to down
Mar 13 10:53:27.319 EDT: %LINK-3-UPDOWN: Interface Loopback55, changed state to
administratively down
Enter configuration commands, one per line. End with CNTL/Z.
Mar 13 10:53:35.38 EDT: %LINEPROTO-5-UPDOWN: Line protocol on Interface Loopback55,
changed state to up
*Mar 13 10:53:35.39 EDT %LINK-3-UPDOWN: Interface Loopback55, changed state to up
+++ 10:54:33 edi37(default) exec +++
show ip interface br
Interface IP-Address OK? Method Status Protocol
GigabitEthernet0/0/0 unassigned YES unset down down
GigabitEthernet0/0/1 unassigned YES unset down down
GigabitEthernet0/0/2 10.1.1.31 YES DHCP up up up
```
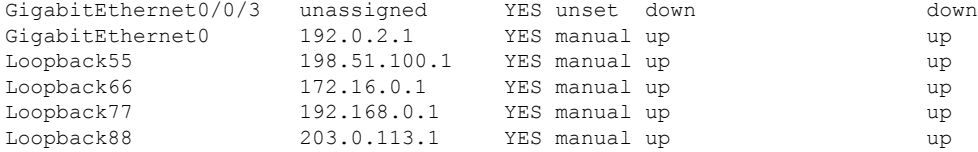

# **EEM Python** モジュールに関するその他の参考資料

関連資料

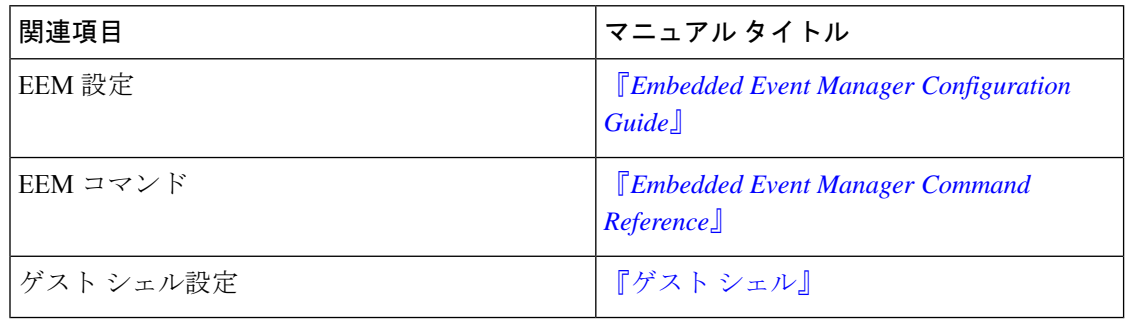

### シスコのテクニカル サポート

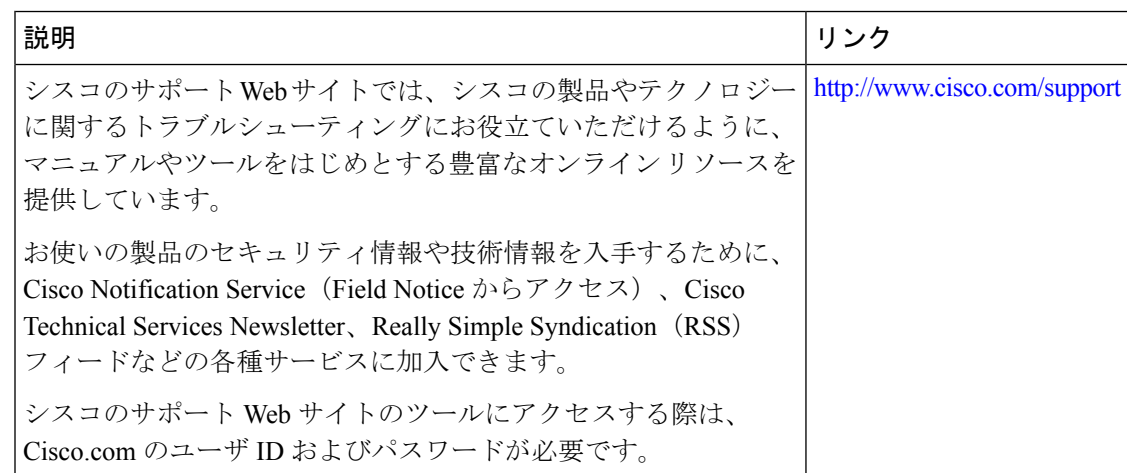

# **EEM Python** モジュールの機能情報

次の表に、このモジュールで説明した機能に関するリリース情報を示します。この表は、ソフ トウェア リリース トレインで各機能のサポートが導入されたときのソフトウェア リリースだ けを示しています。その機能は、特に断りがない限り、それ以降の一連のソフトウェアリリー スでもサポートされます。

プラットフォームのサポートおよびシスコソフトウェアイメージのサポートに関する情報を検 索するには、Cisco Feature Navigator を使用します。Cisco Feature Navigator にアクセスするに は、[www.cisco.com/go/cfn](http://www.cisco.com/go/cfn) に移動します。Cisco.com のアカウントは必要ありません。

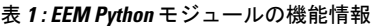

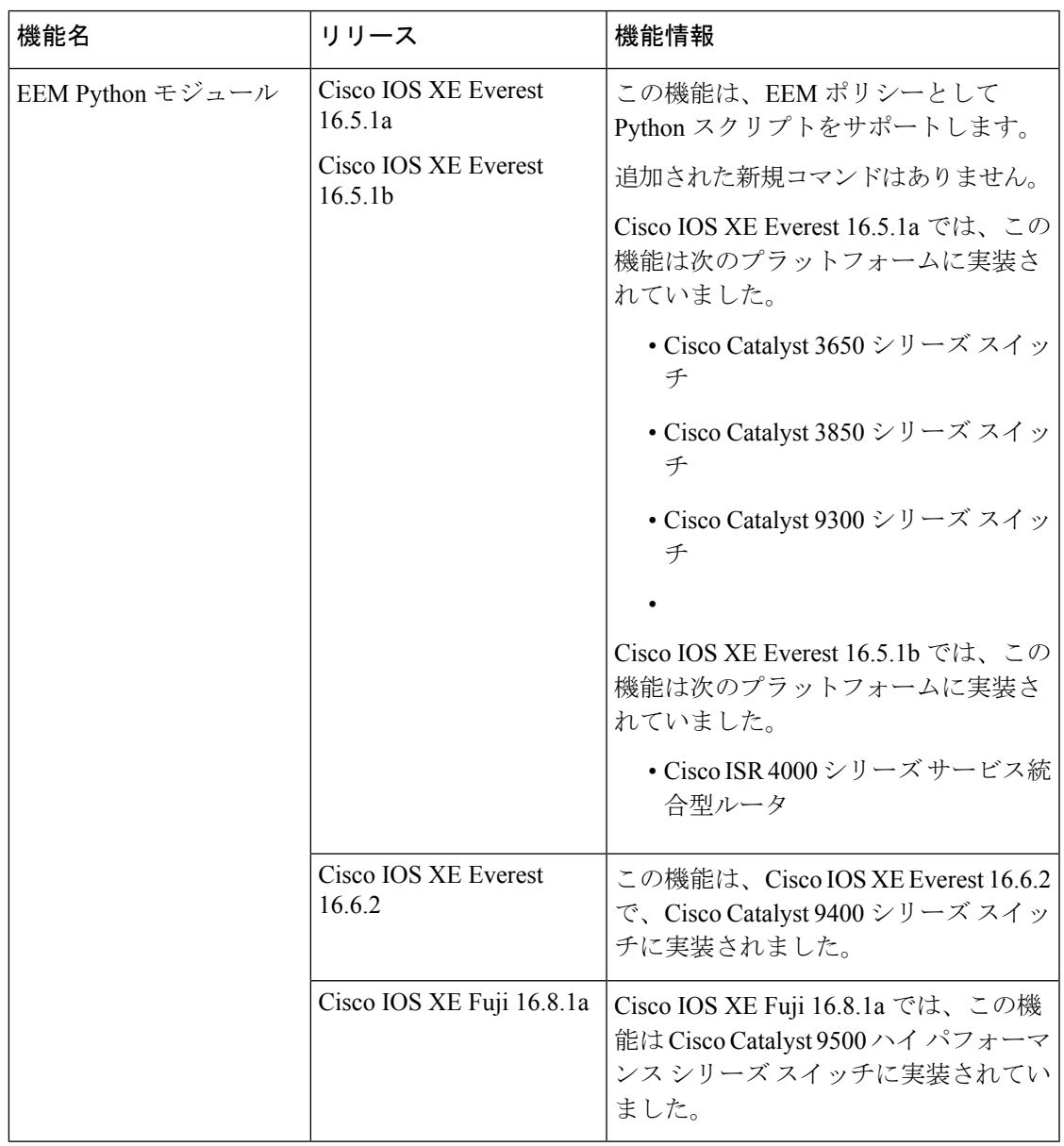

I

翻訳について

このドキュメントは、米国シスコ発行ドキュメントの参考和訳です。リンク情報につきましては 、日本語版掲載時点で、英語版にアップデートがあり、リンク先のページが移動/変更されている 場合がありますことをご了承ください。あくまでも参考和訳となりますので、正式な内容につい ては米国サイトのドキュメントを参照ください。